## **New Standardized Good Faith Estimate ‐**

On November 17, 2008, the Department of Housing and Urban Development published its final rule regarding RESPA Reform. The final rule requires mortgage lenders and brokers to provide borrowers with a new standardized Good Faith Estimate effective January 1, 2010.

It is important to note that, although you can implement the use of the new GFE prior to January 1, 2010, once you implement its use, you must comply with all of the related rules including the new tolerances on disclosure of settlement costs. In addition, use of the new Good Faith Estimate requires the use of the revised HUD-1/HUD-1A Settlement Statements.

Under the new rules a lender or broker must provide all applicants for a mortgage loan with a GFE within 3 business days of receiving an application, or information sufficient to complete an application. Receipt of the borrower's name, monthly income, and social security number; the property address; an estimate of the value of the property; the mortgage loan amount sought; and any other information that the originator deems necessary, would require the delivery of a Good Faith Estimate. The lender is not permitted to charge, any fee other than the cost of a credit report, prior to the borrower's receipt of the Good Faith Estimate.

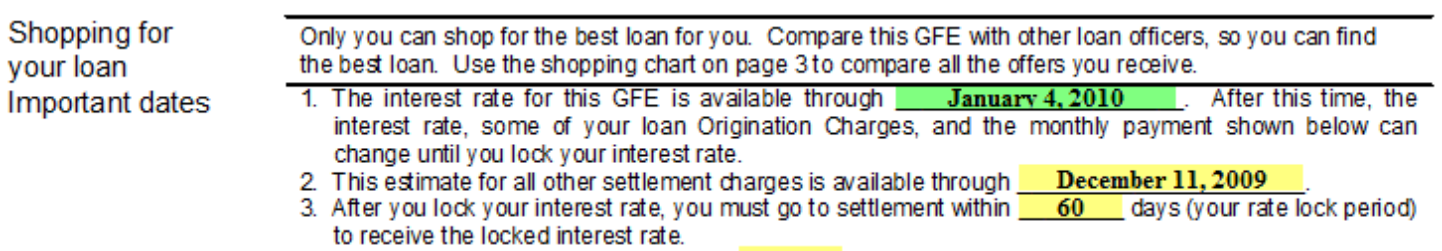

4. You must lock the interest rate at least -7. days before settlement.

The first page of the new GFE contains specific dates and time periods regarding the availability of loan terms such as interest rate and settlement charges. Settlement charges, other than interest, must be available for at least 10 *business* days from the date of the GFE.

Display the questions that impact the date through which the interest rate is available with a left-click on the control.

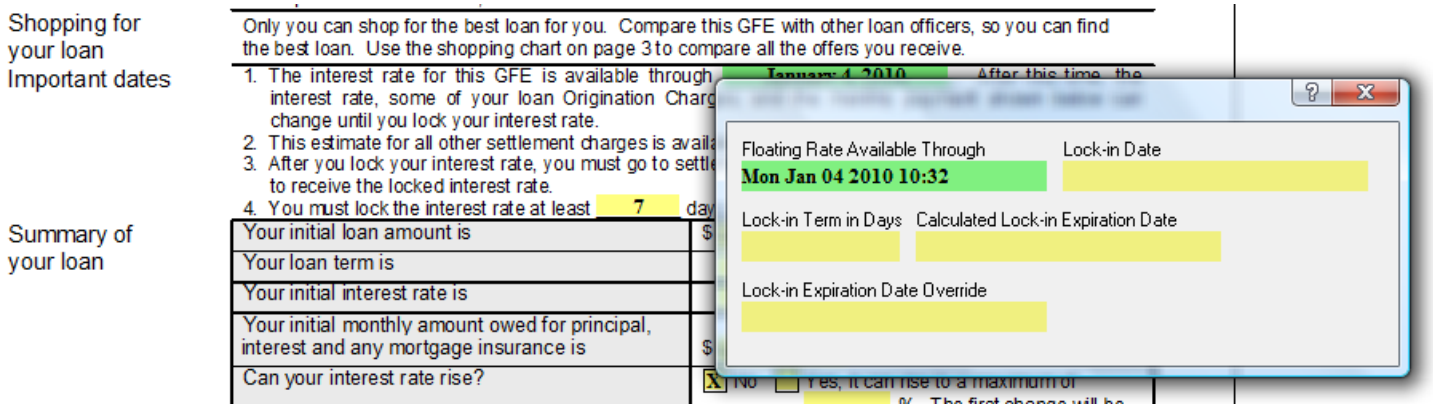

If no 'Lock‐in Date' has been entered the 'Floating Date Available Through' date will print on the Good Faith Estimate. If no date is entered for 'Floating Date Available Through', "Not Available" will print to indicate that the lender does not offer a rate lock. Once a 'Lock‐in Date' is entered, the 'Calculated Lock‐in Expiration Date', will print on the Good Faith Estimate. 'Calculated Lock‐in Expiration Date' is affected by the 'Lock‐in Term in Days' and the 'Lock‐in Expiration Date Override'

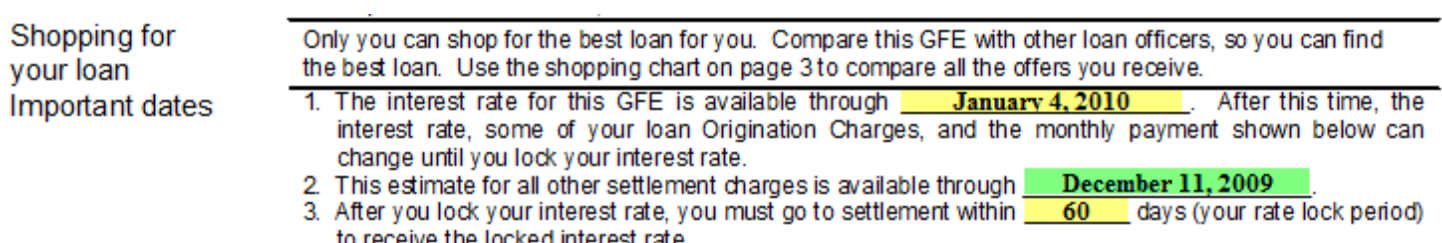

to receive the locked interest rate. 4. You must lock the interest rate at least 7 days before settlement.

The date through which the estimate of settlement charges is available is calculated to be the current date plus 10 business days. The calculation takes into consideration your corporate answer for 'Weekend Work Days', but does not consider holidays. Therefore, an override is made available allowing you to enter a later date, whether due to holidays or the desire to extend the period of time that the estimated settlement charges are available. Because the estimate of settlement charges on each re‐disclosure must be available for at least 10 days, CreativeVisions will continue to monitor this date, and if the date entered as a override is earlier than 10 days, the worksheet and Good Faith Estimate will display the calculated date.

The number of *calendar* days within which the applicant must go to settlement, once the interest rate is locked and the number of *calendar* days prior to settlement that the interest rate would have to be locked, must be stated.

The new Good Faith Estimate includes a brief summary of the loan, including loan amount, term, interest rate, monthly P & I *plus mortgage insurance* payment; whether the interest rate, payments, or loan balance can rise; and whether there is a prepayment penalty or balloon payment.

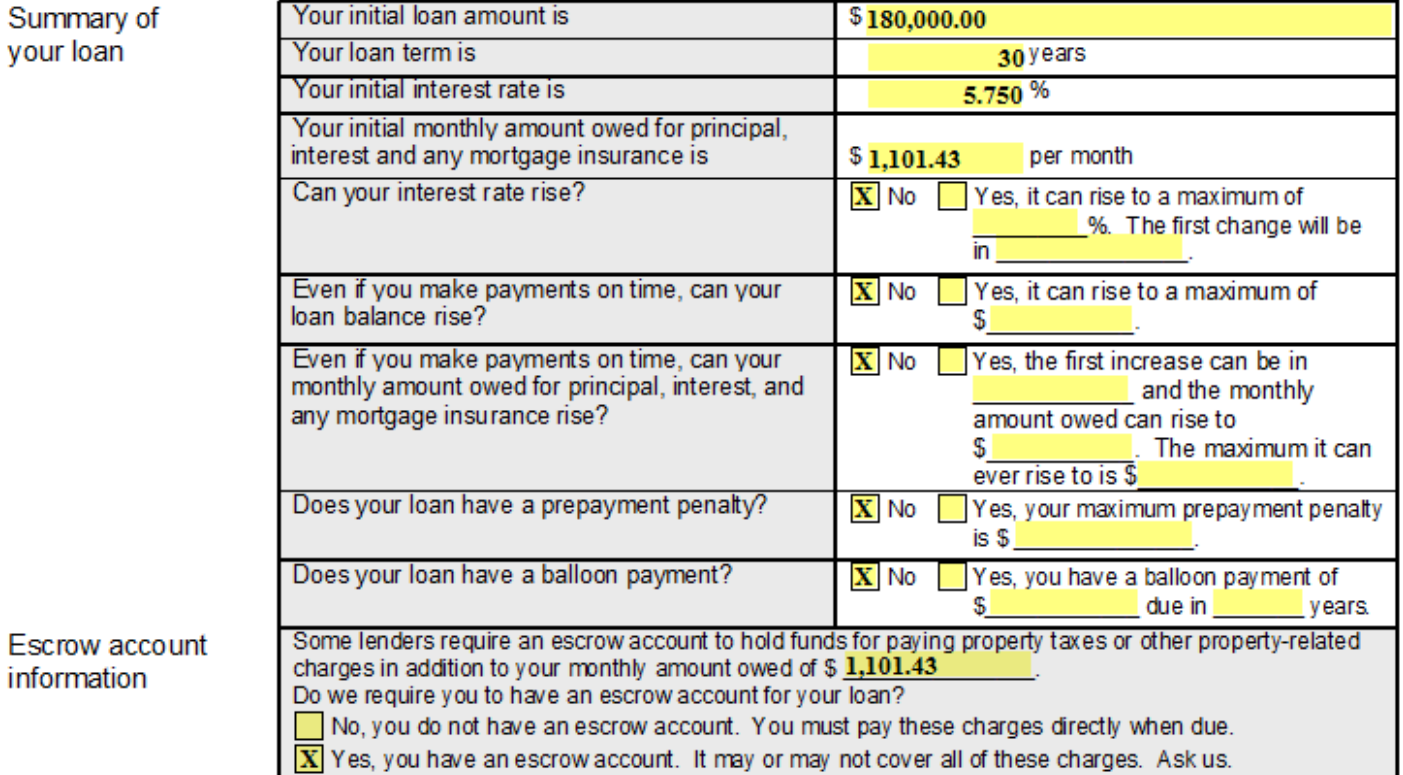

Page 2 of the new Good Faith Estimate discloses the settlement charges associated with the loan. Charges are separated into 11 settlement cost categories. Entries to complete this page of the Good Faith Estimate are made from the GFE/HUD Worksheet, form number 21720. A button to launch the worksheet is provided at the top of page.

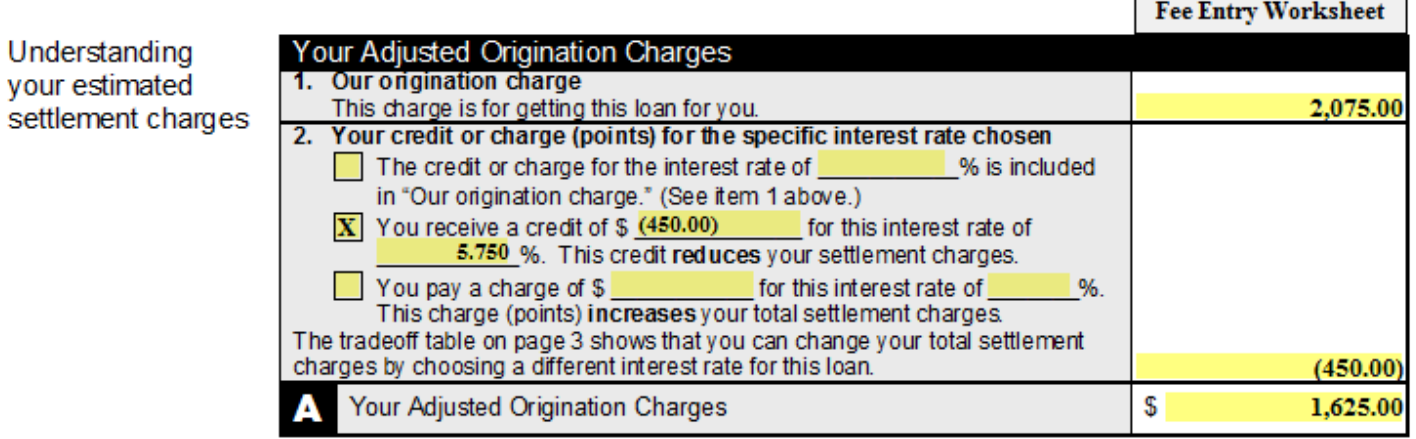

'Our origination charge' includes 'Origination Points' and all charges that all loan originators involved in the transaction will receive. The amount stated is subject to zero tolerance and may not increase at settlement.

If the amount stated for 'Your credit or charge (points) for the specific interest rate chosen' is blank or zero the first box will be completed; if a negative amount is stated the second box is completed; and if a positive amount is stated the third box is completed.

'Your Adjusted Origination Charges' is the sum of Blocks 1 and 2.

Some of these charges can change at settlement. See the top of page 3 for more information.

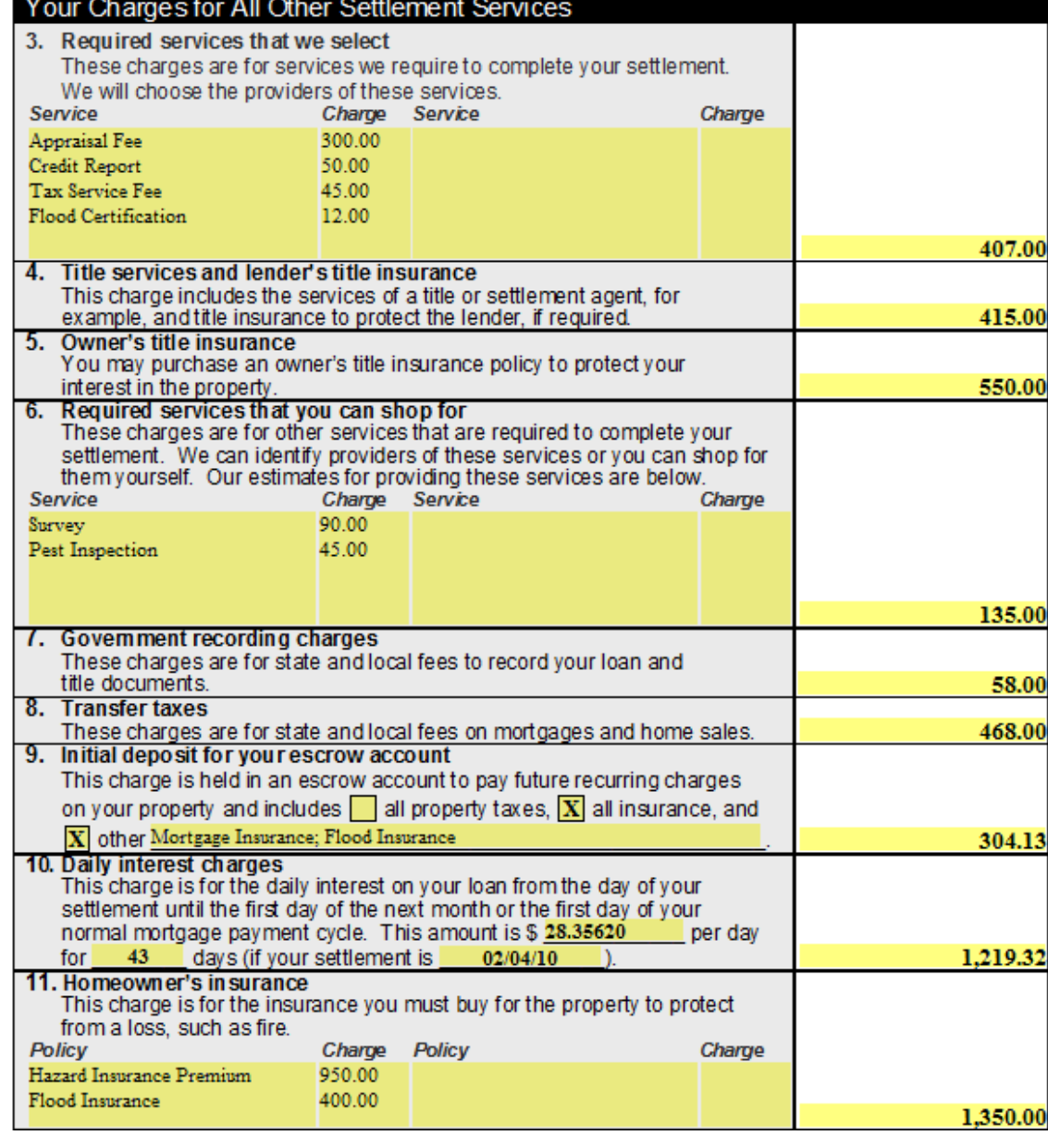

Block 3 – Includes items payable in connection with the loan that are not designated as Origination Charges.

Block 4 – Is the total amount of services that are designated as Title Charges on the GFE/HUD Data Entry Worksheet.

Block 5 – Represents the total amount of owner's title insurance regardless of whether the amount is charged to the borrower or seller.

Block 6 – Lists the additional settlement services that are required, but that the lender allows the borrower to shop for the service provider.

Block 7 – Is the total amount of services that are designated as Recording Fees on the GFE/HUD Data Entry Worksheet.

Block 8 – Is the total amount of services that are designated as Transfer Taxes on the GFE/HUD Data Entry Worksheet.

Block 9 – Is the starting balance of the escrow account established for paying taxes and insurance.

Block 10 – Contains information regarding interim interest that will be paid at the time of settlement.

Block 11 – Provides an estimate of required property insurance.

## **Instructions**

Understanding which charges can change at settlement

This GFE estimates your settlement charges. At your settlement, you will receive a HUD-1, a form that lists your actual costs. Compare the charges on the HUD-1 with the charges on this GFE. Charges can change if you select your own provider and do not use the companies we identify. (See below for details)

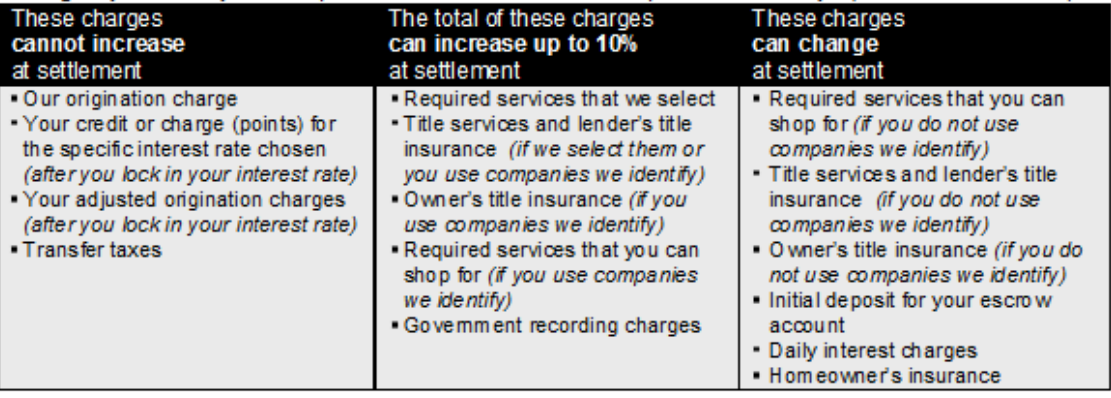

The categories of charges that can change and the percent of increase tolerances are spelled out in the instructions on page 3 of the new form.

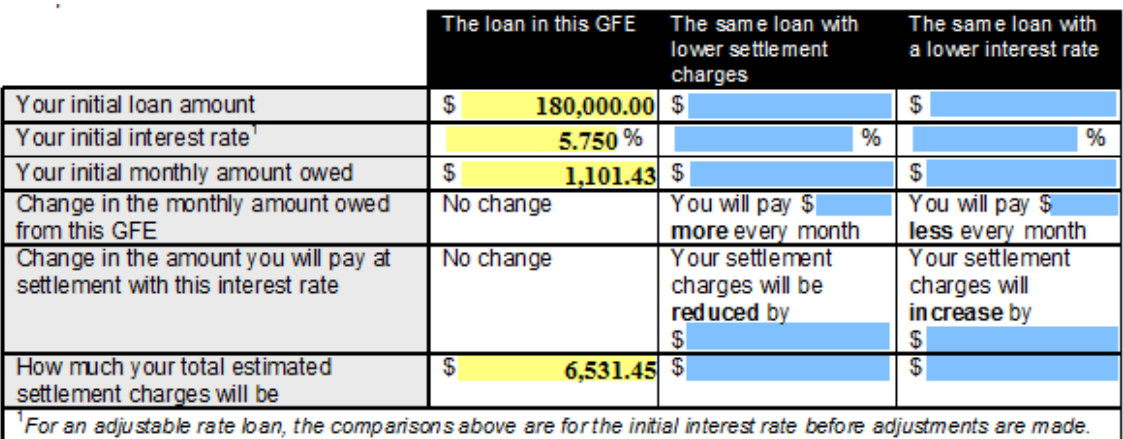

The tradeoff table provides the loan originator with the opportunity to provide a comparison of alternate interest rate and point options for the *same loan*, to the borrower. Information for the current loan is prefilled in the first column, and blue controls allow you to enter comparison information in the second and third columns.

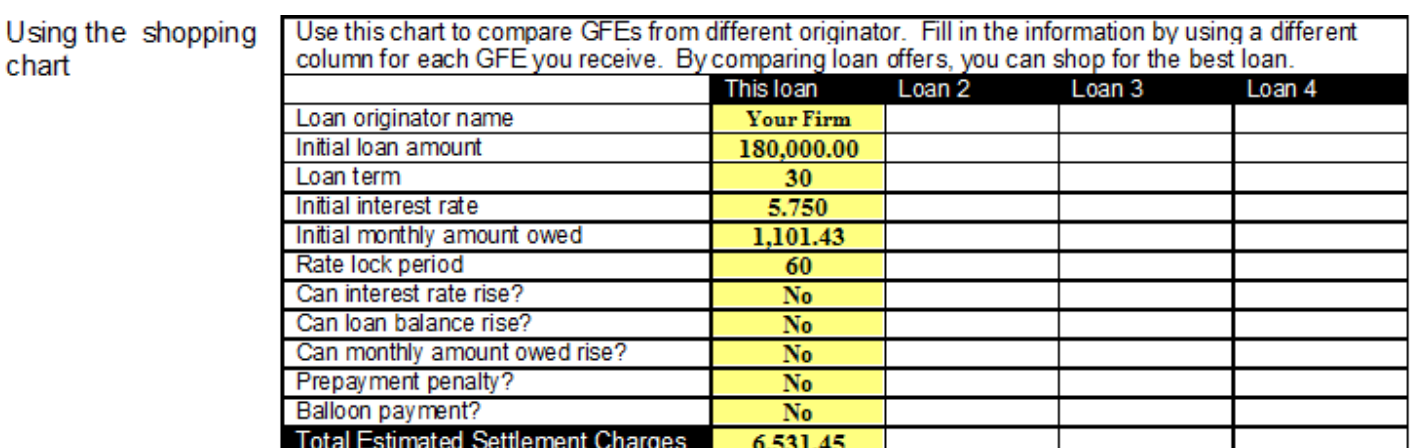

The shopping cart table, or chart, can be used by the applicant to compare good faith estimates from multiple lenders. Information for the current loan is prefilled in the first column, and the columns for Loans 2 – 4 are left blank allowing the borrower to fill in information obtained from other lenders.